# **HITACHI** Inspire the Next

## Quick Installation Guide **Hitachi Deskstar 7K1000.D & Deskstar 5K1000.B**

Models: HDS721010DLE630

 HDS721075DLE630 HDS721050DLE630 HDS721032DLE630 HDS721025DLE630 HDS5C1010DLE630

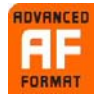

The Deskstar 7K1000.D & 5K1000.B hard drives feature Advanced Format technology. Advanced Format increases the physical sector size on hard drives from 512 bytes to

4096 (4K) bytes, which increases drive capacities and improves error correction capabilities. Please consult the [Hitachi Advanced Format Drives](http://www.hitachigst.com/internal-drives/advanced-format-drives) page for more information on using these hard drives.

#### System Requirements for Serial ATA

The following are needed to install a Serial ATA (SATA) drive to a system:

- SATA capable motherboard or controller card
- SATA hard drive
- SATA cable (1 meter or less in length)

#### Handling precautions

- Set the drive down gently to prevent damage from impact or vibration.
- Do not open the ESD bag containing the drive until needed.
- Handle the drive carefully by the edges. Do not touch the exposed printed circuit board or any electronic components.
- Do not press on the top or bottom of the drive.
- Before handling the drive, discharge any static electricity from yourself and your clothing. With one hand, touch an unpainted metal surface on your computer chassis, then touch the ESD bag with the other hand. Remain in contact with the chassis and the bag for a minimum of two seconds.

### Quick installation procedure

Note: Back up all data before installing drive.

- 1. Turn off the computer.
- 2. Unplug the computer.
- 3. Remove the computer cover as instructed by the computer system manual.
- 4. Discharge static electricity (see Handling precautions).
- 5. Note the mounting position of existing drives and cables. If you are replacing a drive or any cable, remove it now.
- 6. Remove the drive from the ESD bag.
- 7. Record the model, the part number, and the serial number of the drive for future reference.
- 8. Attach the Serial ATA cable to the drive. Match key on cable to connector on drive

#### Mounting instructions

Note: The mounting hole and connector locations are shown in figures 1 and 2.

- 1. Mount the drive securely.
- 2. Verify all attachments.
- 3. Replace the computer cover.
- 4. Plug in the computer.
- 5. Turn on the computer.
- 6. Verify that the hard disk is recognized by the BIOS and is reporting the full capacity of the drive. Instructions for accessing your BIOS can be found in the computer system manual or in the motherboard manufacturer documentation. If the drive is not recognized in the BIOS, set the BIOS options of your computer system to Auto Detection and LBA mode if available. Once the drive is recognized correctly in the BIOS, it is ready to be partitioned and formatted.

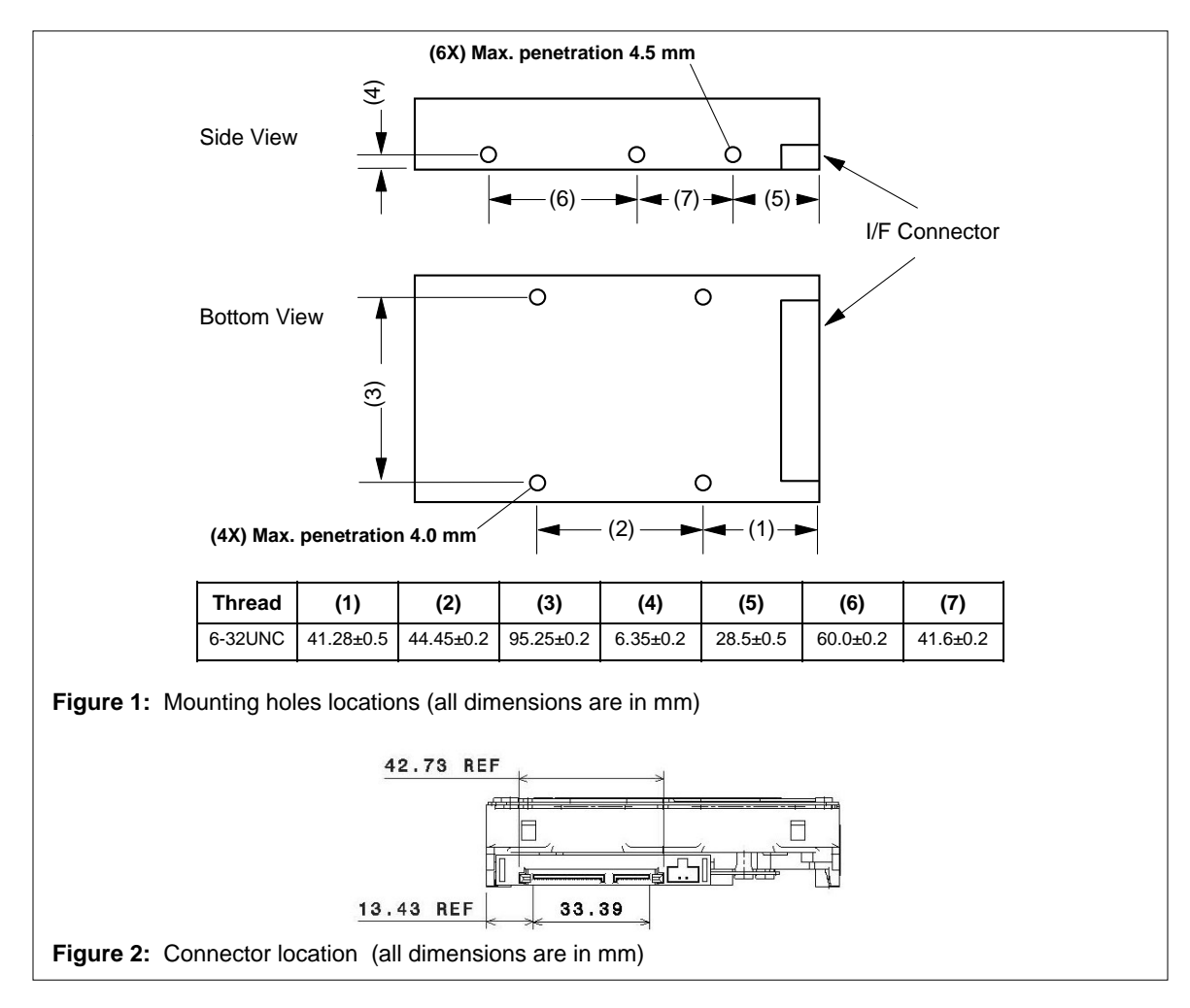

see: [www.hitachigst.com/supp](http://www.hitachigst.com/support)ort 7. Your operating system setup utility will provide instructions on how to partition and format your drive before it installs the operating system. For additional information

#### Mounting Recommendations

© 2011 Hitachi Global Storage Technologies The drive will operate in all axes (6 directions). Performance and error rate will stay within specification limits if the drive is operated in the other orientations from which it was formatted.

For reliable operation, the drive must be mounted in the system securely enough to prevent excessive motion or vibration of the drive during seek operation or spindle rotation, using appropriate screws or equivalent mounting hardware.

The recommended mounting screw torque is 0.6 - 1.0 Nm (6-10 Kgf.cm).

The recommended mounting screw depth is 4 mm maximum for bottom and 4.5 mm maximum for

conducted with the drive mounted to the table using the bottom four screws.

Hitachi Global Storage Technologies 3403 Yerba Buena Road San Jose, CA 95135

Produced in the United States, 9/11. All rights reserved.

Deskstar™ is a trademark of Hitachi Global Storage Technologies

Hitachi GST trademarks are authorized for use in countries and jurisdictions in which Hitachi has the right to use, market and advertise the brands. Hitachi GST shall not be liable to third parties for unauthorized use of its trademarks.

References in this publication to Hitachi products, programs or services do not imply that Hitachi intends to make these available in all countries in which it operates. Some countries have laws that may affect encryption-enabled devices. Hitachi GST assumes no responsibility for compliance with laws that apply to our products after they are sold or outside of our control. Accordingly, we suggest that you review all laws of the countries where you conduct business.

mediations provided are sample specifications and do not constitute a<br>horizontal mounting.<br>change. Actual specifications for unique part numbers may over the date of the date of publication and is subject to<br>change. Actual Support section of our website, [www.hitachigst.com/suport](http://www.hitachigst.com/suport), for additional Support section of our website, www.hitachigst.com/suport, for additional information on product specifications. Photographs may show design models.